AeroFit

# Велоэргометр MaxFit R7 РУКОВОДСТВО ПО ЭКСПЛУАТАЦИИ

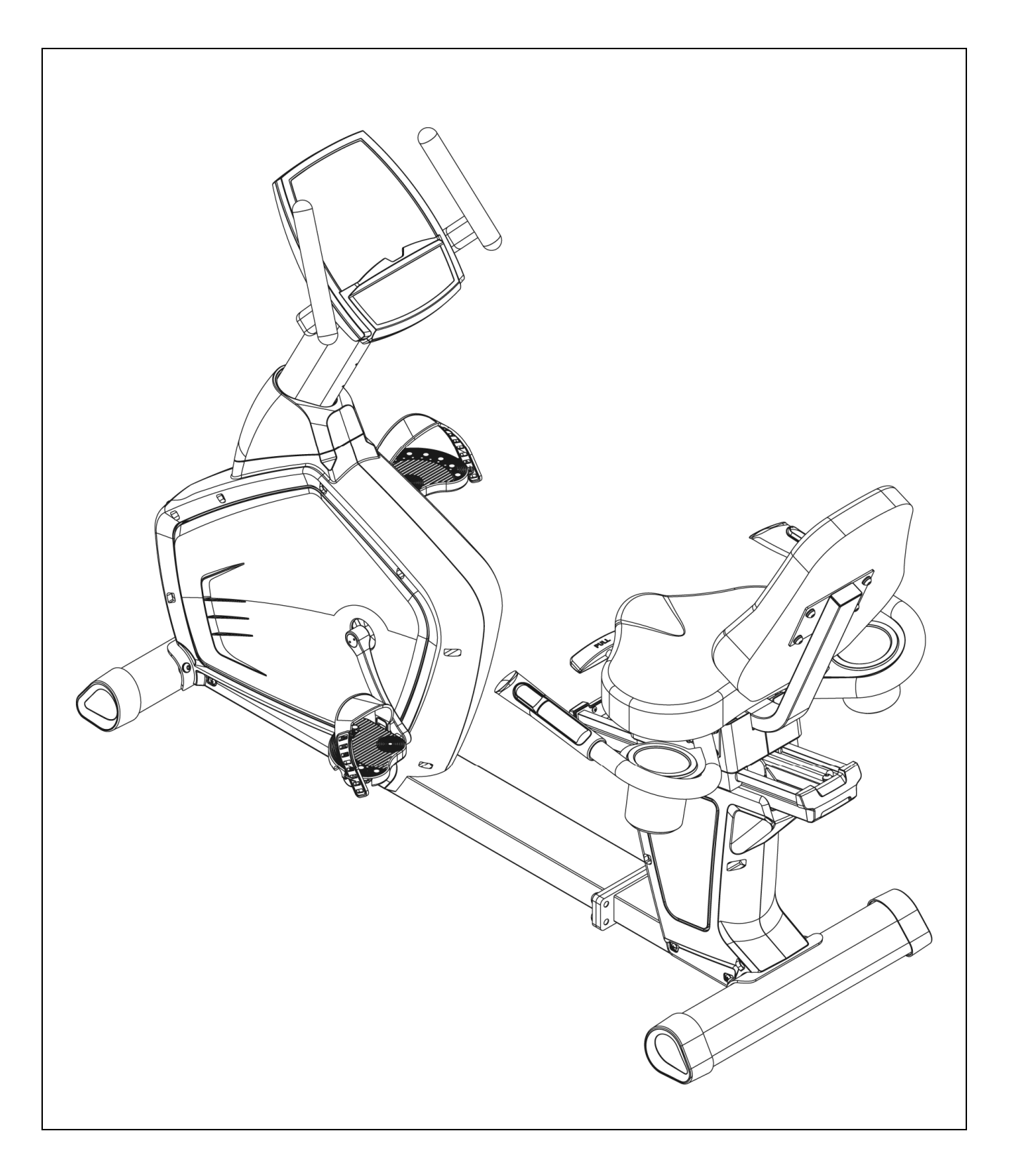

#### **ПОЗДРАВЛЯЕМ!**

Вы стали обладателем горизонтального велоэргометра MaxFit R7. Наша команда призвана сделать Ваши тренировки интересными и полезными, предоставляя подробную информацию и поддержку, на которую Вы всегда можете рассчитывать. Благодарим Вас за приобретение высококачественного велотренажера и желаем успешных тренировок!

Тренажеры *AEROFIT* проходят многоступенчатое тестирование, чтобы максимально снизить возможность брака и гарантировать бесперебойные продолжительные тренировки в течение длительного времени.

Если Вам нужна помощь в настройке тренажеров *AEROFIT* или пришло время проводить периодическое сервисное обслуживание, просим связаться с официальным сервисным центром *AEROFIT* по контактной информации, указанной ниже:

> Тел.: (495) 276-27-26, 221-26-29 Электронный адрес: service@sportrus.ru

Согласно статистическим данным, профессиональное периодическое обслуживание тренажеров продлевает срок службы оборудования минимум в 2 раза и тем самым значительно экономит Ваши деньги.

> **ООО «СпортРус» Официальный представитель** *AEROFIT* **на территории Российской Федерации и СНГ г. Москва Варшавское шоссе 33, стр. 13 (495) 276-27-26, 221-26-29 www.aerofit.ru**

AeroFit

## ОСНОВНЫЕ ДЕТАЛИ:

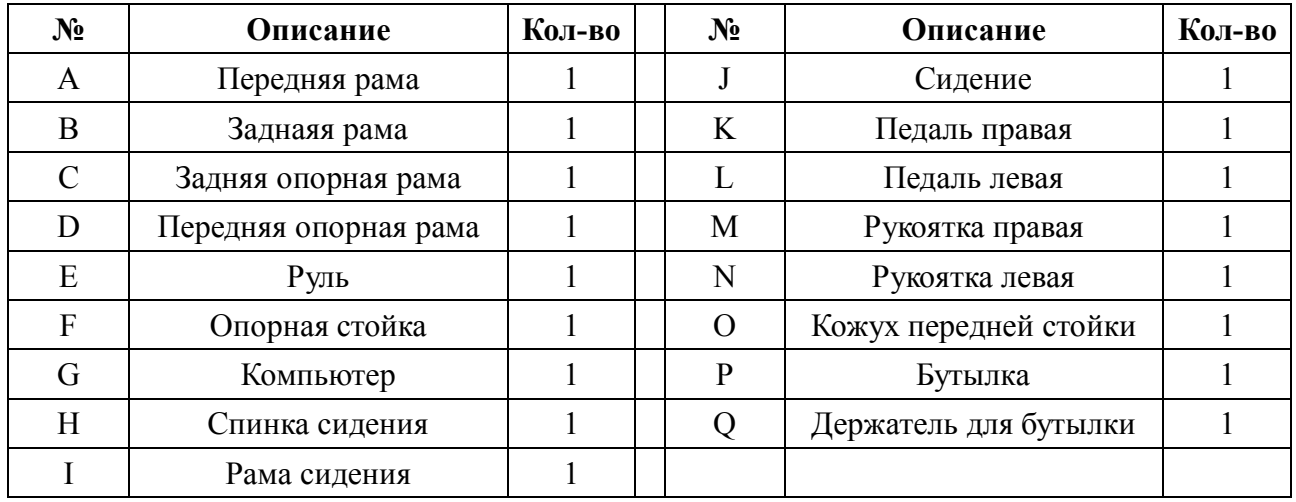

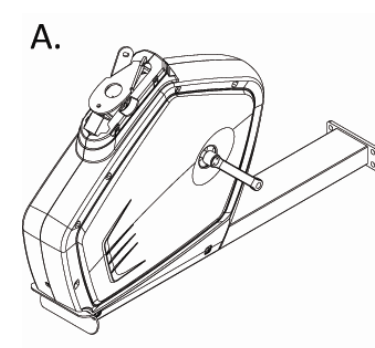

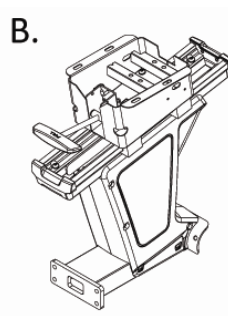

G.

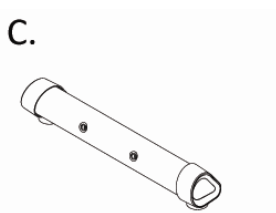

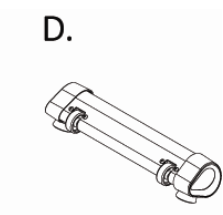

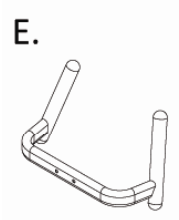

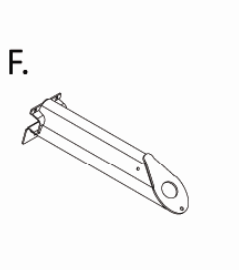

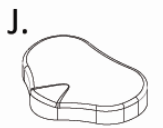

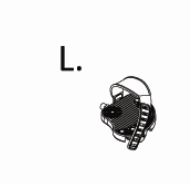

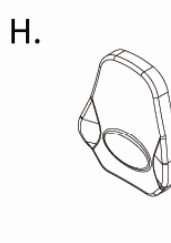

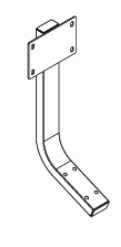

 $\overline{I}$ .

M. Š

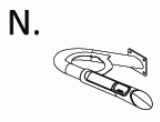

0.

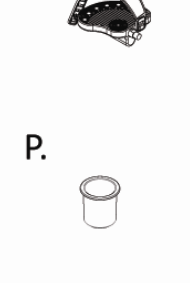

K.

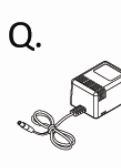

Aerofit

### Сборочный комплект

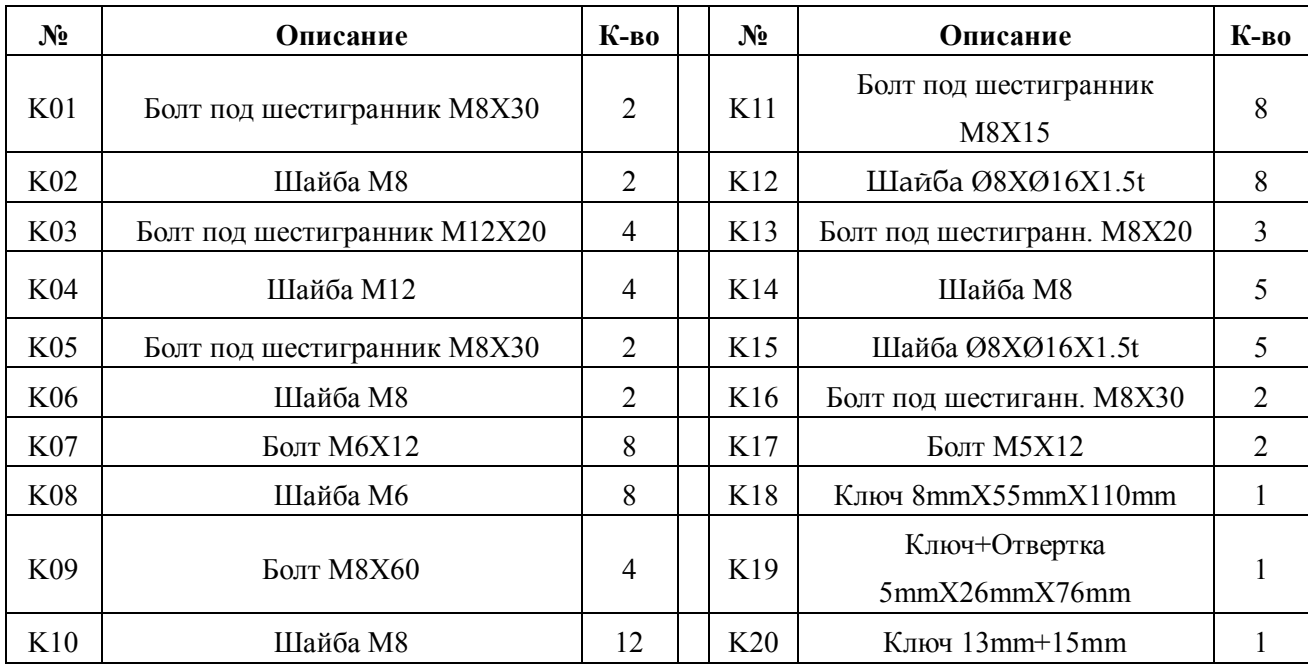

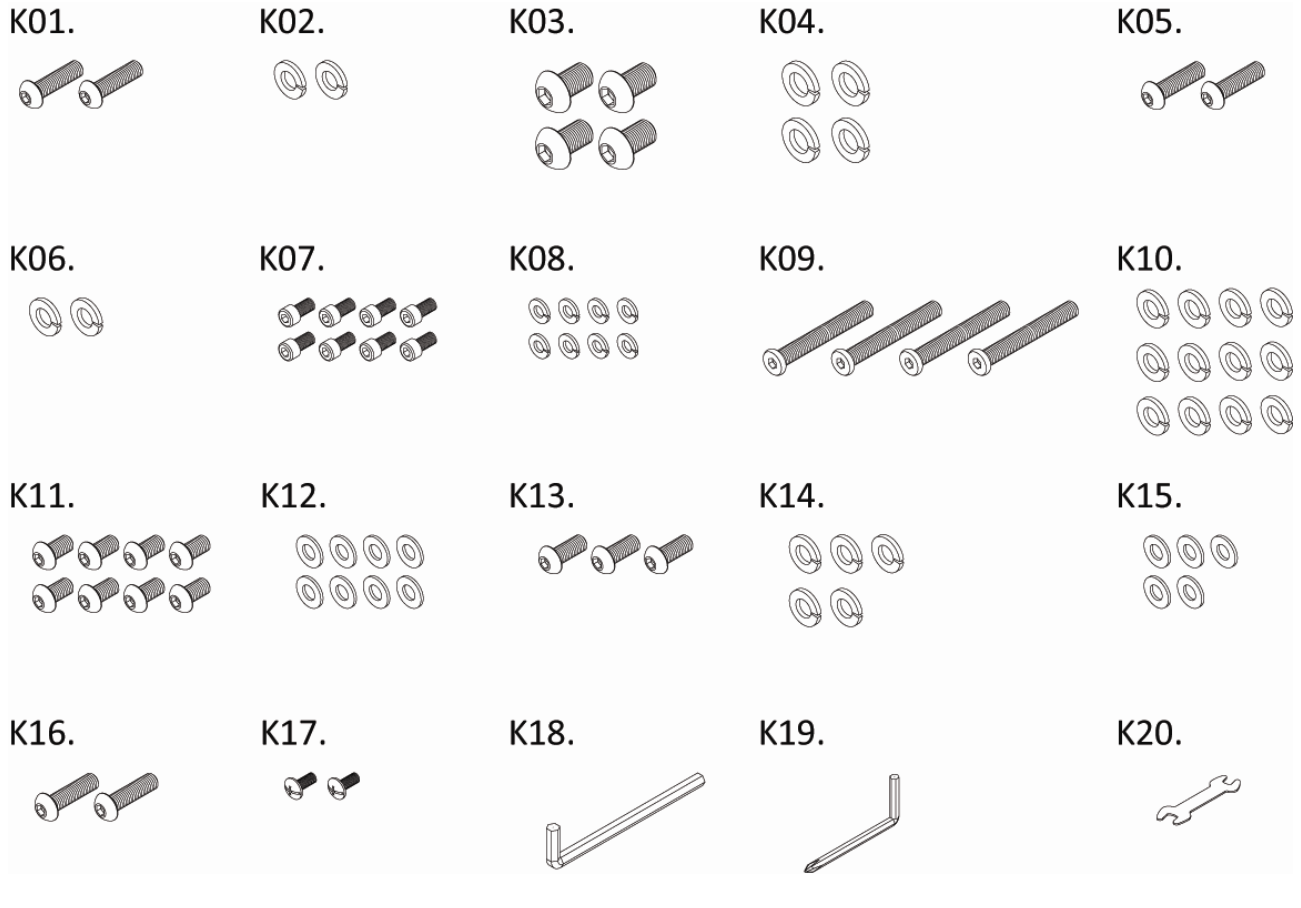

AeroFit

### Этапы сборки

### **ШАГ 1- сборка передней опорной рамы**

Соедините переднюю раму (A) и переднюю опорную раму (D) шестигранными болтами (K01) и шайбами (K02).

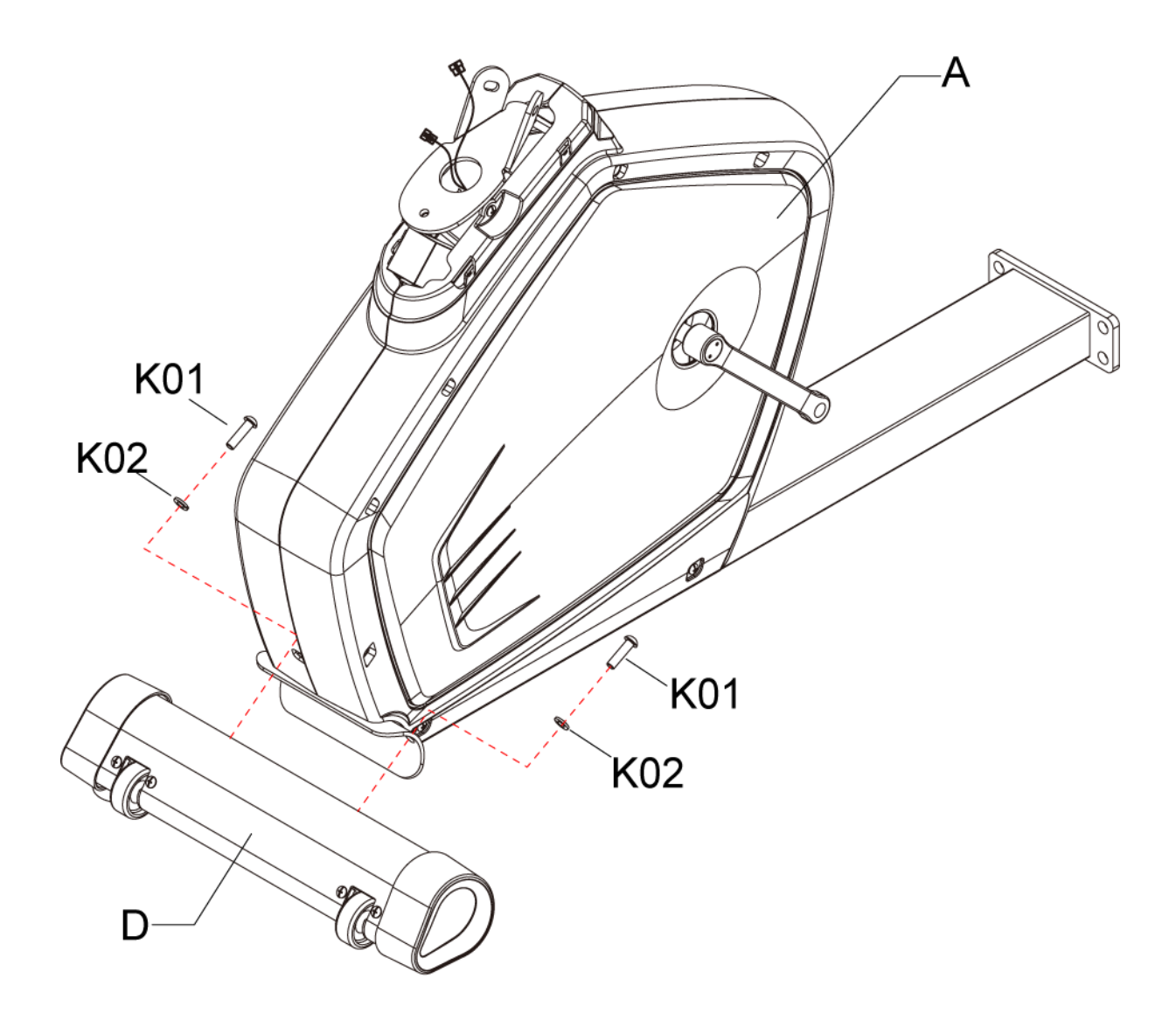

Aerofit

### ШАГ 2 - Сборка рамы

Соедините провода передней и задней частей рамы, затем прикрепите переднюю раму (А) и заднюю раму (В) болтами (К03) и шайбами (К04).

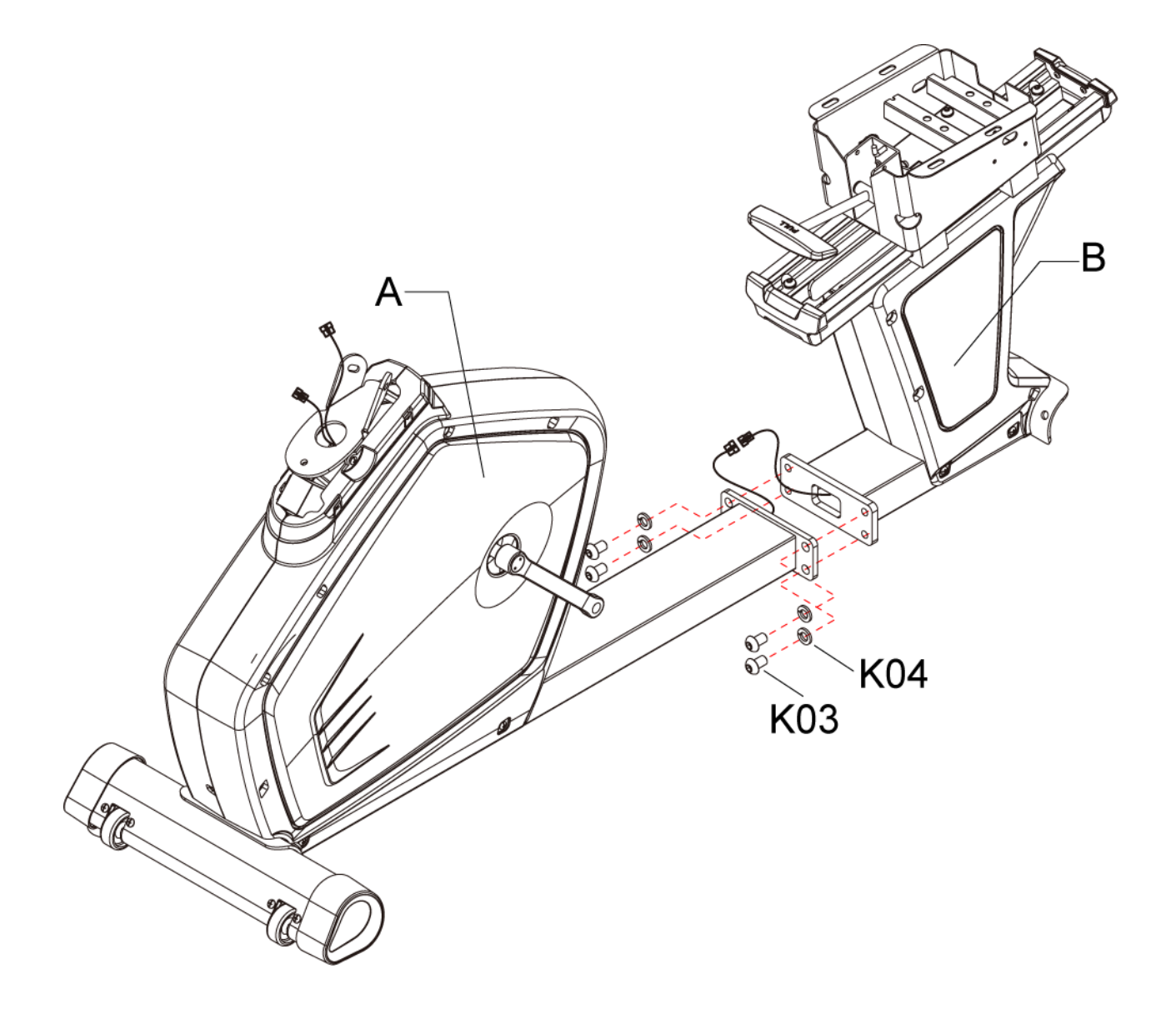

AeroFit

## **ШАГ 3 – Установка заднего стабилизатора**

Закрепите задний стабилизатор (C) на задней раме (B) болтами (K05) и шайбами (K06).

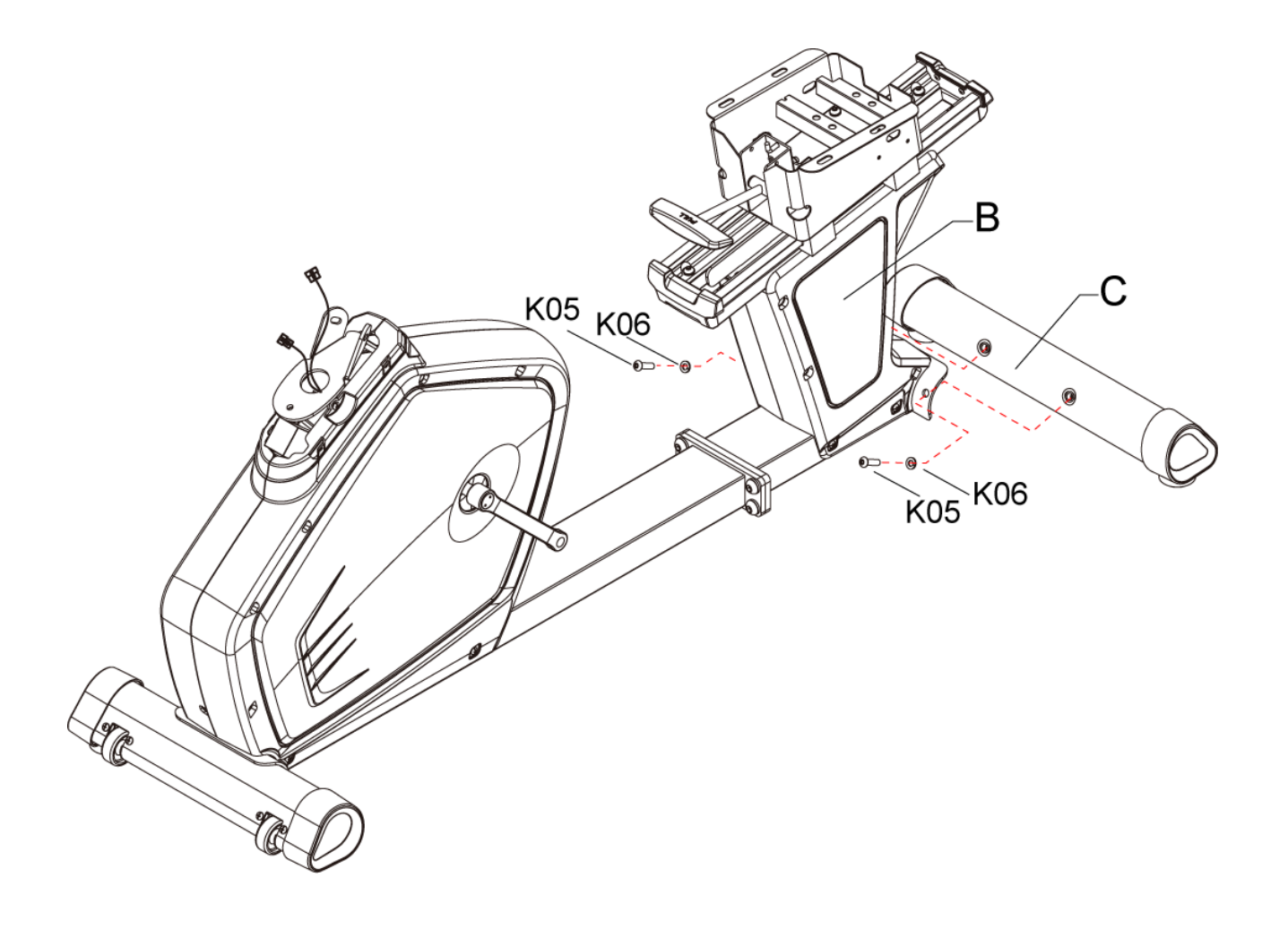

Aerofit

## ШАГ 4- Установка поручней

Соедините провода рамы и поручней. Прикрепите поручни (M, N) к задней части рамы (B) при помощи болтов (К07), шайб (К08) как это показано на рисунке.

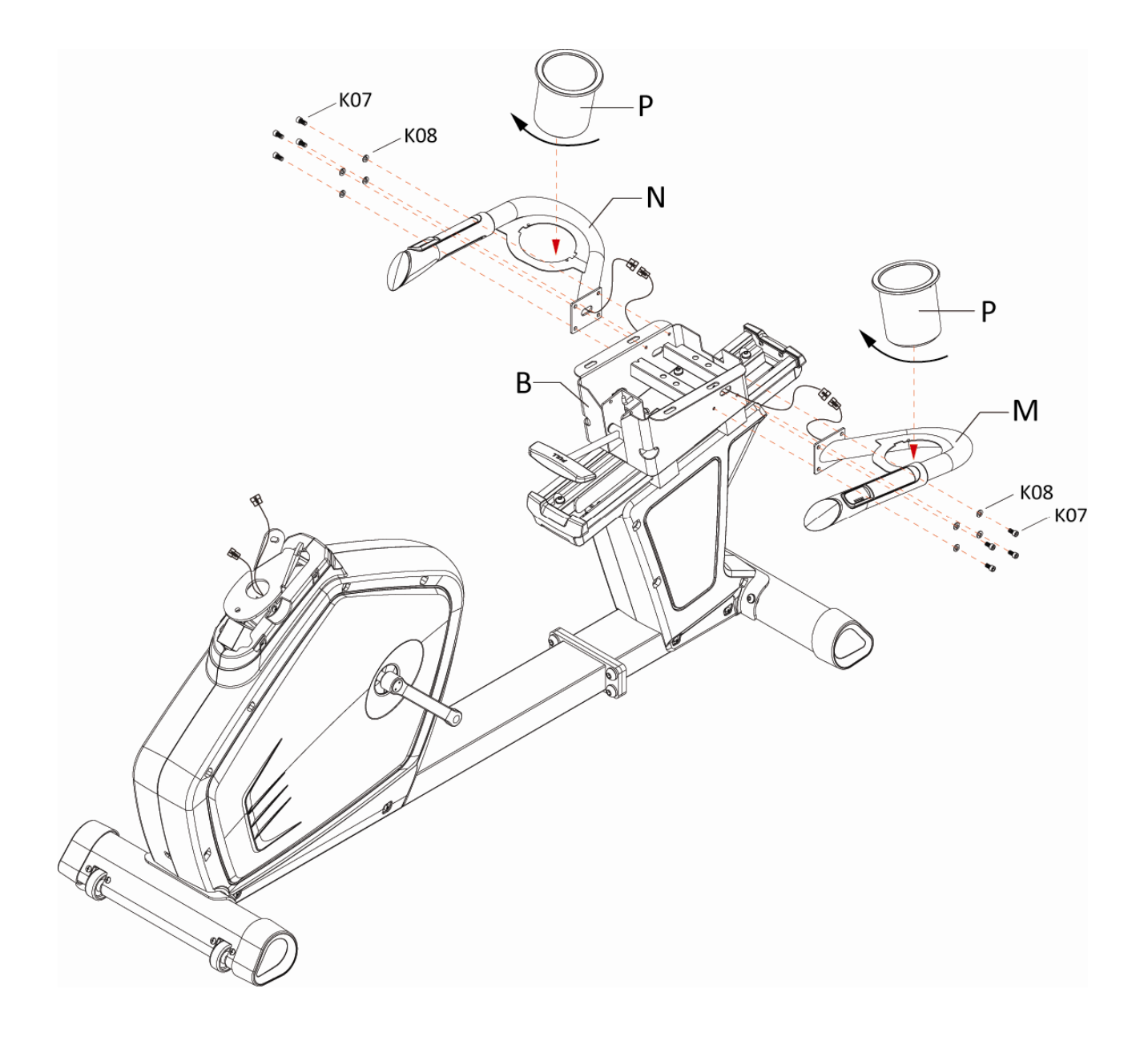

Aerofit

### **ШАГ 5 – Установка сидения**

Прикрепите подвижную скобу сидения (I) к задней раме (B) болтами (K09) и шайбами (K10). Прикрепите подушку сидения (J) к задней раме (B) болтами (K11), шайбами (K10) и шайбами (K12) как показано на рисунке. Установите спинку сидения (H) на скобу (I) болтами (K21), шайбами (K22) и шайбами (K23).

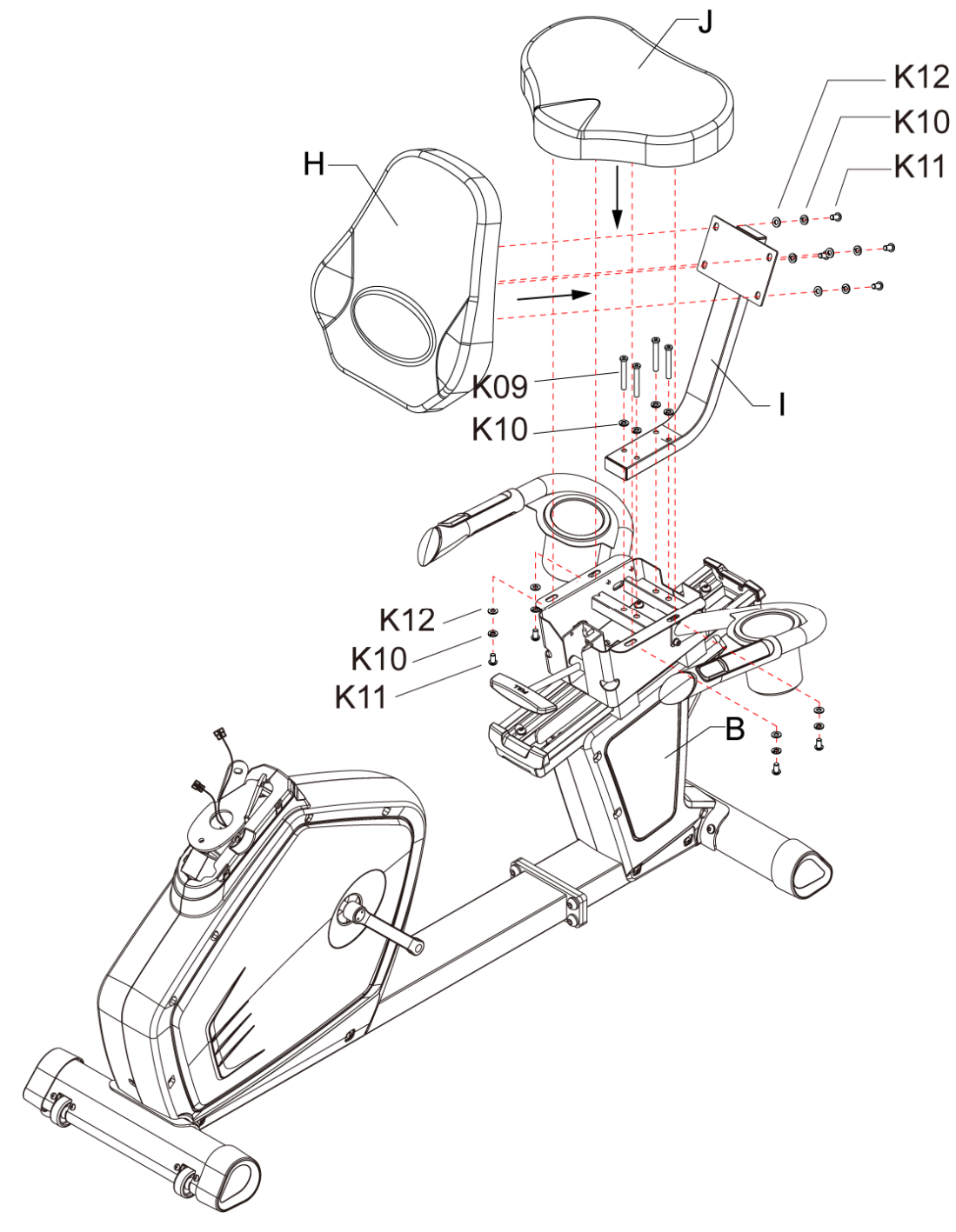

Aerofit

### **ШАГ 6 – Установка консоли**

Установите поручни (E) на переднюю стойку (F) болтами (K16), шайбами (K14) и шайбами (K15). Поместите провод консоли в переднюю стойку и вытяните его, установите консоль (G) на стойку (F) болтами (K17). Установите кожух передней стойки (O) – рис. 6-1. Соедините провода передней стойки и рамы. Прикрепите переднюю стойку (F) к раме (A) болтами (K13), шайбами (K14) и шайбами (K15) как это показано на рисунке. Переместите кожух передней стойки (O) вниз. Прикрепите флягодержатель к передней стойке болтами (K24), поместите туда флягу. Наконец, установите педали (K, L).

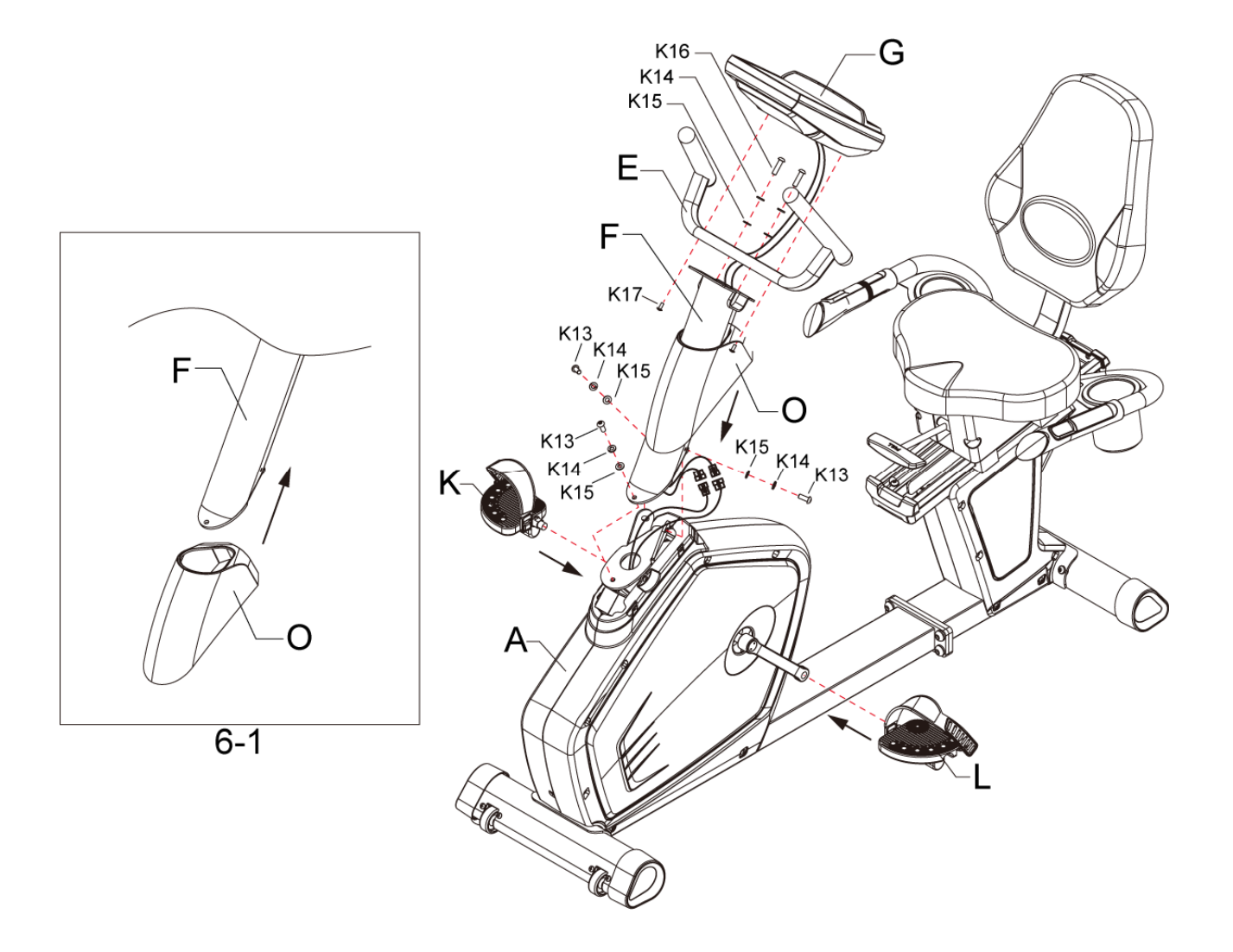

Aerofit

### **Работа с компьютером тренажера**

I. Информационные окна дисплея:

На дисплее отображается информация о: оборотах в минуту (RPM), скорости (SPEED), времени (TIME), калориях (CALORIES), дистанции (DISTANCE), мощности (WATTS), уровне нагрузки (LEVEL), пульсе (PULES) и профиле программы.

- II. Режим готовности и спящий режим:
	- 1. Режим готовности:

Дисплей светится, на дисплее надпись "U1" («Пользователь 1»), на выбор доступно несколько пользовательских режимов: U1~U4.

2. Спящий режим:

Если в режиме готовности в течение 15 секунд количество оборотов в минуту держится ниже 40, компьютер автоматически перейдет в спящий режим (после того как 16 раз раздастся звуковой сигнал). Если количество оборотов в минуту превысит 40 или если в течение 16 секунд нажать любую кнопку, то компьютер вернется в режим готовности.

- 3. Если в течение 10 секунд после настройки (ввода информации пользователя, настройки программы), количество оборотов в минуту будет менее 40, то компьютер вернутся в режим готовности. Если через 5 секунд количество оборотов в минуту будет менее 40, компьютер автоматически перейдет в спящий режим (после того как 16 раз раздастся звуковой сигнал). Если количество оборотов в минуту превысит 40 или если в течение 16 секунд нажать любую кнопку, то компьютер вернется в режим готовности.
- III. Функции кнопок:
	- 1. START (СТАРТ):

В режиме готовности при нажатии на эту кнопку запустится программа Быстрый Старт.

- 2. STOP/RESET (СТОП/СБРОС): Во время тренировки нажмите эту кнопку для паузы. Во время настройки программы, нажмите эту кнопку для возврата.
- 3. UP/DOWN (ВВЕРХ/ВНИЗ): Во время настройки используется для выбора режима и ввода значений. Во время тренировки используется для увеличения или уменьшения нагрузки.
- 4. ENTER/MODE (ВВОД/РЕЖИМ): Используется для подтверждения и входа.
- 5. RECOVERY (ВОССТАНОВЛЕНИЕ): Во время тренировки, возьмитесь за сенсорные датчики пульса, пока на дисплее

AeroFit

"PULSE" не отобразится значение Вашего пульса, нажмите "RECOVERY", и продолжайте держаться за сенсорные датчики пульса в течение 60 секунд. Сопротивление автоматически сбросится до минимального уровня. Начнется обратный отчет времени в окне "TIME" от 00:60 до 00:00. На дисплее появится Ваш результат восстановления пульса в значении F1,F2….до F6, где F1 – наилучший показатель. Нажмите "RECOVERY" еще раз для возврата в главное меню.

6. P1~P12 PROGAM (P1~P12 Программы):

На консоли тренажера есть кнопки P1~P12 для каждой из предустановленных программ. Нажмите кнопку выбранной программы тренировки.

IV. Режим настройки предустановленных программ:

P1 ~ P12 Предустановленные программы:

- 1. Нажмите "UP/DOWN" для выбора одной из P1~P12 предустановленной программы.
- 2. Войдите в режим программы.
- 3. Нажмите "MODE / ENTER", загорится и замигает окно "TIME" (ВРЕМЯ), предустановленное значение "0:00", нажмите "UP / DOWN" для установки времени (диапазон времени: 0:00, 10:00~99:00, шаг 1:00).
- 4. Затем нажмите "MODE / ENTER" еще раз, загорится и замигает окно "DISTANCE" (ДИСТАНЦИЯ), предустановленное значение "0.0", нажмите "UP / DOWN" для установки дистанции (диапазон дистанции: 0.0~99.5, шаг 0.5).
- 5. Затем нажмите "MODE / ENTER" еще раз, загорится и замигает окно "CALORIES" (КАЛОРИИ), предустановленное значение "0", нажмите "UP / DOWN" для установки калорий (диапазон калорий: 0~990, шаг 10).
- 6. После установки времени, дистанции, калорий, нажмите "START" для начала тренировки.

Используйте кнопки быстрого доступа P1~P12 для выбора программы:

- 1. После включение компьютера, выберите пользователя (U1~U4), введите вес, затем нажмите "MODE / ENTER" для входа в режим.
- 2. После выбора режима, выберите одну из P1~P12 предустановленных программ.
- 3. После входа, установите время, дистанцию, калории, согласно инструкции, изложенной выше (пп. 3~6).

Во время тренировки, нажмите "STOP/REST" единожды для остановки, на дисплеях TIME (ВРЕМЯ) / DISTANCE (ДИСТАНЦИЯ) / CALORIES (КАЛОРИИ) появятся результаты тренировки. Нажмите "START" для возобновления тренировки и возобновления подсчета значений времени, дистанции, калорий. Нажмите "STOP/REST" повторно для возврата в меню выбора программ. На дисплее появится надпись: "PLEASE SELECT PROGRAM"

AeroFit

#### («ПОЖАЛУЙСТА, ВЫБЕРИТЕ ПРОГРАММУ).

#### **Программа ручной настройки:**

- 1. Нажмите "UP / DOWN" и выберите программу "MANUAL" (РУЧНАЯ НАСТРОЙКА) .
- 2. Войдите в программу "MANUAL".
- 3. Нажмите "MODE / ENTER", загорится и замигает окно "TIME" (ВРЕМЯ), предустановленное значение "0:00", нажмите "UP / DOWN" для установки времени (диапазон времени: 0:00, 10:00~99:00, шаг 1:00).
- 4. Затем нажмите "MODE / ENTER" еще раз, загорится и замигает окно "DISTANCE" (ДИСТАНЦИЯ), предустановленное значение "0.0", нажмите "UP / DOWN" для установки дистанции (диапазон дистанции: 0.0~99.5, шаг 0.5).
- 5. Затем нажмите "MODE / ENTER" еще раз, загорится и замигает окно "CALORIES" (КАЛОРИИ), предустановленное значение "0", нажмите "UP / DOWN" для установки калорий (диапазон калорий: 0~990, шаг 10).
- 6. После установки времени, дистанции, калорий, нажмите "START" для начала тренировки.

Во время тренировки, нажмите "STOP/REST" единожды для остановки, на дисплеях TIME (ВРЕМЯ) / DISTANCE (ДИСТАНЦИЯ) / CALORIES (КАЛОРИИ) появятся результаты тренировки. Нажмите "START" для возобновления тренировки и возобновления подсчета значений времени, дистанции, калорий.

Нажмите "STOP/REST" повторно для возврата в меню выбора программ. На дисплее появится надпись: "PLEASE SELECT PROGRAM" («ПОЖАЛУЙСТА, ВЫБЕРИТЕ ПРОГРАММУ»).

#### **Пользовательская программа:**

- 1. Нажмите "UP / DOWN" и выберите программу "USER" (ПОЛЬЗОВАТЕЛЬСКАЯ) .
- 2. Войдите в программу "USER".
- 3. Нажмите "MODE / ENTER", загорится и замигает окно "TIME" (ВРЕМЯ), предустановленное значение "0:00", нажмите "UP / DOWN" для установки времени (диапазон времени: 0:00, 10:00~99:00, шаг 1:00).
- 4. Затем нажмите "MODE / ENTER" еще раз, загорится и замигает окно "DISTANCE" (ДИСТАНЦИЯ), предустановленное значение "0.0", нажмите "UP / DOWN" для установки дистанции (диапазон дистанции: 0.0~99.5, шаг 0.5).
- 5. Затем нажмите "MODE / ENTER" еще раз, загорится и замигает окно "CALORIES" (КАЛОРИИ), предустановленное значение "0", нажмите "UP / DOWN" для установки калорий (диапазон калорий: 0~990, шаг 10).
- 6. После установки времени, дистанции, калорий, нажмите "START" для начала тренировки.

Aerofit

Во время тренировки, нажмите "STOP/REST" единожды для остановки, на дисплеях TIME (ВРЕМЯ) / DISTANCE (ДИСТАНЦИЯ) / CALORIES (КАЛОРИИ) появятся результаты тренировки. Нажмите "START" для возобновления тренировки и возобновления подсчета значений времени, дистанции, калорий.

Нажмите "STOP/REST" повторно для возврата в меню выбора программ. На дисплее появится надпись: "PLEASE SELECT PROGRAM" («ПОЖАЛУЙСТА, ВЫБЕРИТЕ ПРОГРАММУ»).

Режим редактирования графики:

- 1. Войдите в программу "USER" (ПОЛЬЗОВАТЕЛЬСКАЯ), загорится и замигает окно "TIME" (ВРЕМЯ), предустановленное значение "0:00".
- 2. Нажмите и удерживайте "ENTER/MODE" в течение 3х секунд, на графическом экране засветится и замигает первая линия. В окне "TIME" (ВРЕМЯ) появится S-1, что свидетельствует о входе в режим редактирования графики.
- 3. При помощи кнопок UP / DOWN выберите "LEVEL" (УРОВЕНЬ), затем нажмите "ENTER/MODE" для редактирования следующего уровня.
- 4. Всего S-1 ~ S-16 стадий, нажмите ENTER/MODE для редактирования каждого уровня.

#### **Пульсозависимые программы:**

- 1. Нажмите "UP / DOWN" и выберите программу "HRC" (ПУЛЬСОЗАВИСИМАЯ).
- 2. Войдите в программу "HRC".
- 3. Нажмите "MODE / ENTER", загорится и замигает окно "HEIGHT" (РОСТ), предустановленное значение "170", нажмите "UP/DOWN" для ввода роста (диапазон роста: 50~250, шаг 1).
- 4. Затем нажмите "MODE / ENTER" еще раз, загорится и замигает окно "AGE" (ВОЗРАСТ), предустановленное значение "35", нажмите "UP/DOWN" для ввода возраста (диапазон возраста: 10~99, шаг 1).
- 5. Затем нажмите "MODE / ENTER" еще раз, загорится и замигает окно "SEX" (ПОЛ), предустановленное значение "M" – мужчина, нажмите "UP/DOWN" для выбора пола, женский пол - "F".
- 6. Затем нажмите "MODE / ENTER" еще раз, загорится и замигает окно "50%, 75%, 90%, TARGET", предустановленное значение "P" в окне "PULSE" (ПУЛЬС). Однократно нажмите UP, загорится и замигает окно 55%. В окне "PULSE" будет значение 55%. Однократно нажмите DOWN, загорится и замигает окно "TARGET" (ЦЕЛЕВАЯ). В окне "PULSE" будет значение "TARGET". Нажмите UP/DOWN для выбора значения пульса. После выбора нажмите MODE/ENTER, загорится и замигает окно "PULSE", нажмите UP/DOWN для ввода значения.

Aerofit

- 7. Загорится и замигает окно "TIME" (ВРЕМЯ), предустановленное значение "0:00", нажмите "UP / DOWN" для установки времени (диапазон времени: 0:00, 10:00~99:00, шаг 1:00).
- 8. Затем нажмите "MODE / ENTER" еще раз, загорится и замигает окно "DISTANCE" (ДИСТАНЦИЯ), предустановленное значение "0.0", нажмите "UP / DOWN" для установки дистанции (диапазон дистанции: 0.0~99.5, шаг 0.5).
- 9. Затем нажмите "MODE / ENTER" еще раз, загорится и замигает окно "CALORIES" (КАЛОРИИ), предустановленное значение "0", нажмите "UP / DOWN" для установки калорий (диапазон калорий: 0~990, шаг 10).
- 10. После установки времени, дистанции, калорий, нажмите "START" для начала тренировки.

Во время тренировки, нажмите "STOP/REST" единожды для остановки, на дисплеях TIME (ВРЕМЯ) / DISTANCE (ДИСТАНЦИЯ) / CALORIES (КАЛОРИИ) появятся результаты тренировки. Нажмите "START" для возобновления тренировки и возобновления подсчета значений времени, дистанции, калорий.

Нажмите "STOP/REST" повторно для возврата в меню выбора программ. На дисплее появится надпись: "PLEASE SELECT PROGRAM" («ПОЖАЛУЙСТА, ВЫБЕРИТЕ ПРОГРАММУ»).

#### A. Функция «РАЗМИНКА»

1. Нагрузка установлена в значении "1", через 1 минуту автоматически перейдет в режим контроля пульса.

- 2. Нажимайте " UP /DOWN " для регулировки нагрузки
	- B. Режим контроля пульса
- 1. Компьютер сравнивает текущее значение пульса с одним из заданных (55% / 75% / 90% / целевой) каждые 10 секунд.
- 2. При отсутствии поступающего сигнала пульса, на экране загорится "P". Программа перейдет в режим паузы и нагрузка перестанет увеличиваться.
- 3. Нажимайте " UP / DOWN " для регулировки нагрузки
- 4. Если текущее значение пульса ниже заданного, нагрузка будет увеличиваться на один уровень за один раз. Максимальный уровень нагрузки равен 16.
- 5. Если текущее значение пульса выше заданного, нагрузка будет снижаться на один уровень за один раз. Минимальный уровень нагрузки равен 1.
- 6. Если текущее значение пульса выше заданного дольше 3-х минут, или когда закончится заданное время, программа остановится и перейдет в режим заминки.
	- C. По окончании программы контроля пульса начнется режим «Заминка» (1 минута)
- 1. После входа в режим заминки на экране появится обратный отсчет от 1 минуты.
- 2. Нагрузка будет установлена на уровень 1.

Aerofit

3. В режиме заминки работают только кнопки " STOP/ RESET ".

#### **Низкие обороты в процессе тренировки:**

Если в процессе тренировки показатель RPM ниже 40, на экране появится『RPM↑』и через 5 секунд консоль перейдет в режим паузы.

#### **Программа контроля мощности:**

- 1. Нажмите "UP/DOWN" и выберите программу "WATTS" (КОНТРОЛЬ МОЩНОСТИ).
- 2. Войдите в программу.
- 3. Нажмите "MODE / ENTER", загорится и замигает окно "WATTS", предустановленное значение "120" (диапазон мощности: 100~350, шаг 5).
- 4. Затем нажмите "MODE / ENTER" еще раз, загорится и замигает окно "TIME" (ВРЕМЯ), предустановленное значение "0:00", нажмите "UP / DOWN" для установки времени (диапазон времени: 0:00, 10:00~99:00, шаг 1:00).
- 5. Затем нажмите "MODE / ENTER" еще раз, загорится и замигает окно "DISTANCE" (ДИСТАНЦИЯ), предустановленное значение "0.0", нажмите "UP / DOWN" для установки дистанции (диапазон дистанции: 0.0~99.5, шаг 0.5).
- 6. Затем нажмите "MODE / ENTER" еще раз, загорится и замигает окно "CALORIES" (КАЛОРИИ), предустановленное значение "0", нажмите "UP / DOWN" для установки калорий (диапазон калорий: 0~990, шаг 10).
- 7. После установки времени, дистанции, калорий, нажмите "START" для начала тренировки.

Во время тренировки, нажмите "STOP/REST" единожды для остановки, на дисплеях TIME (ВРЕМЯ) / DISTANCE (ДИСТАНЦИЯ) / CALORIES (КАЛОРИИ) появятся результаты тренировки. Нажмите "START" для возобновления тренировки и возобновления подсчета значений времени, дистанции, калорий.

Нажмите "STOP/REST" повторно для возврата в меню выбора программ. На дисплее появится надпись: "PLEASE SELECT PROGRAM" («ПОЖАЛУЙСТА, ВЫБЕРИТЕ ПРОГРАММУ»).

AeroFit

#### V. Профиль программ:

**Программа ручной настройки:**

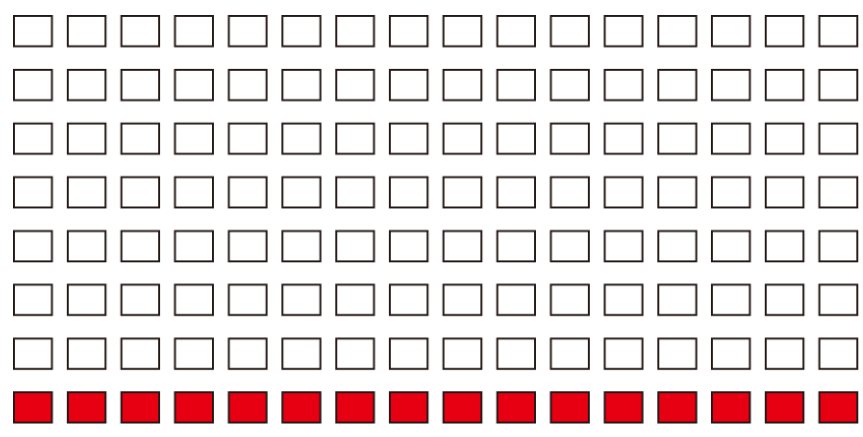

#### **Пульсозависимая программа:**

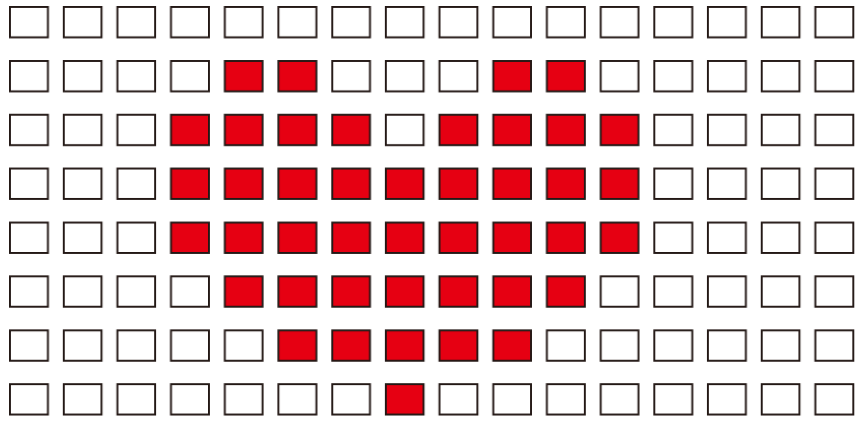

#### **Программа контроля мощности:**

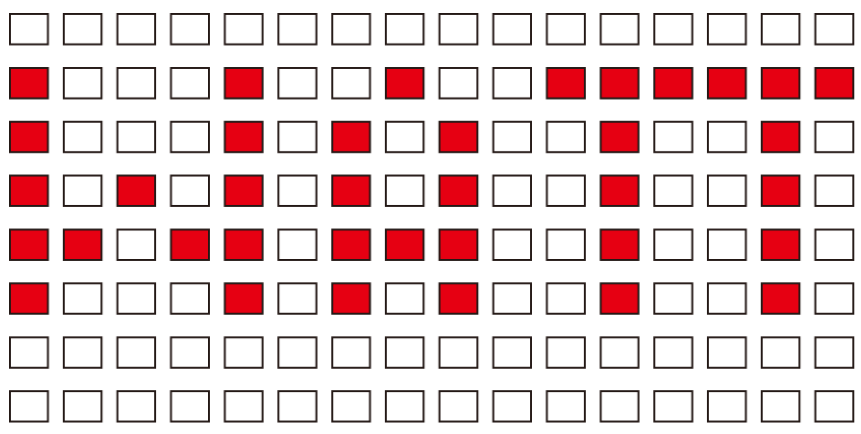

AeroFit

#### **Предустановленные программы:**

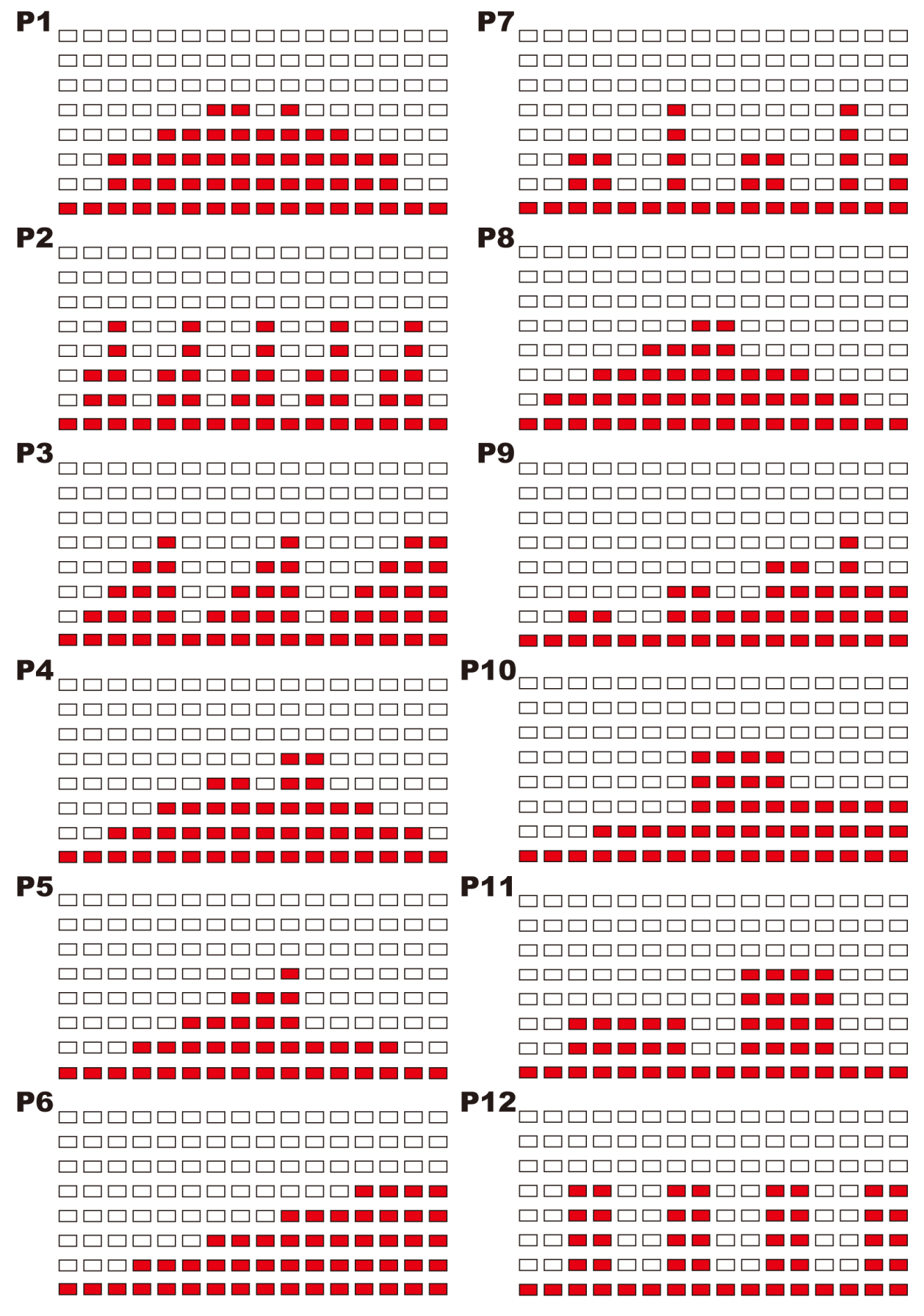

Aerofit